## Ako odstrániť nechcený toolbar, adware

Junkware Removal tool je bezpečnostný nástroj ktorý vyhľadá a odstráni najznámejšie škodlivé programy, nechcené toolbary a ostatné nežiadúce programy z Vášho počítača.

## Junkware Removal Tool dokáže odstrániť následovné nežiadúce programy:

- Ask Toolbar
- Babylon
- Browser Manager
- Claro / iSearch
- Conduit
- Coupon Printer for Windows
- Crossrider
- Facemoods / Funmoods
- iLivid
- IncrediBar
- MyWebSearch
- **Searchqu**
- Web Assistant

## Postup:

## 1.) Stiahneme nástroj **Junkware Removal Tool** na stránke [www.bleepingcomputer.com](http://www.bleepingcomputer.com/download/junkware-removal-tool/)

2.) Stiahnutý súbor "JRT.exe" spustíme ako správca = klikneme pravým tlačidlom myši na ikonku JRT.exe a z kontextovej ponuky vyberieme **"Spustiť ako správca"**.

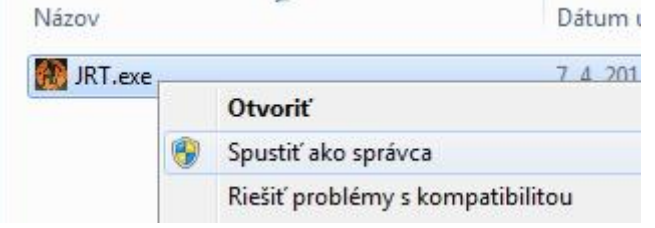

3.) Teraz by sa nám malo otvoriť čierne okno. Pre pokračovanie stlačte akúkoľvek klávesu a počkajte kým program odstráni nežiadúce programy, toolbary atď z Vášho počítača.

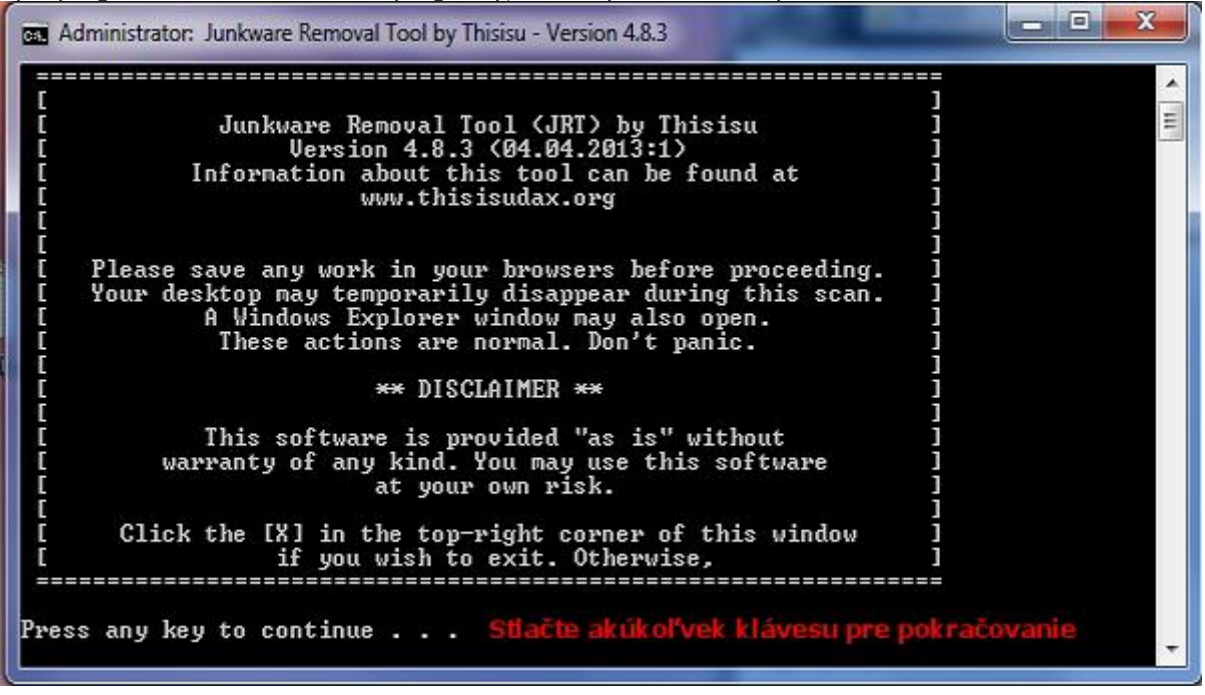